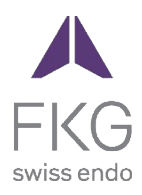

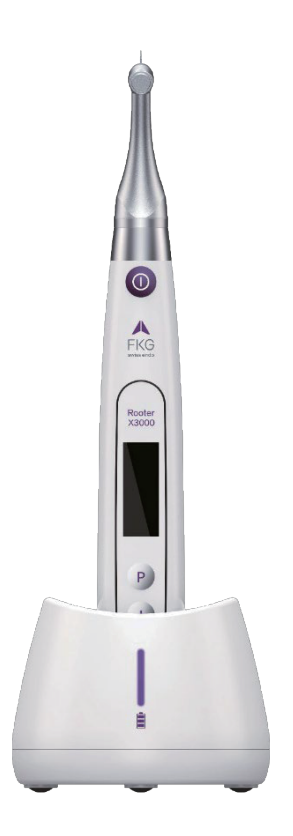

# Rooter<sup>®</sup> X3000 Podręcznik użytkownika

 $CE<sub>0197</sub>$ 

# Spis treści

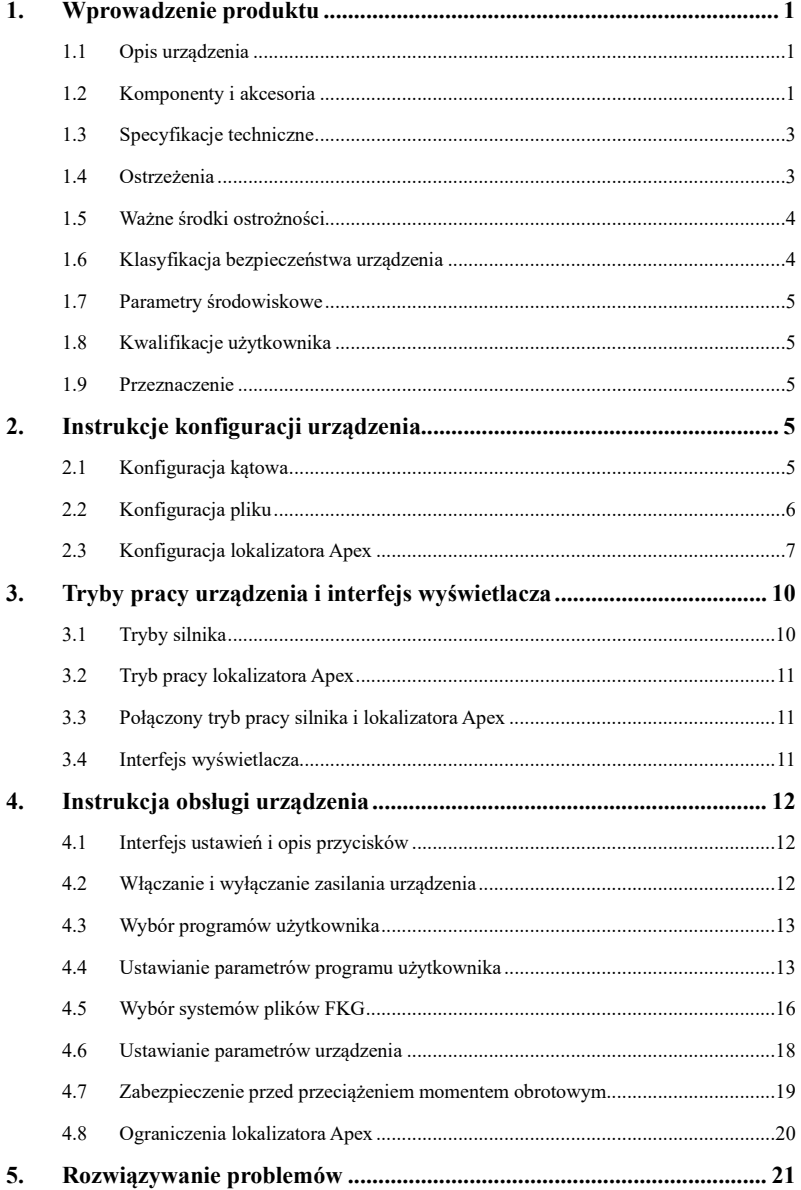

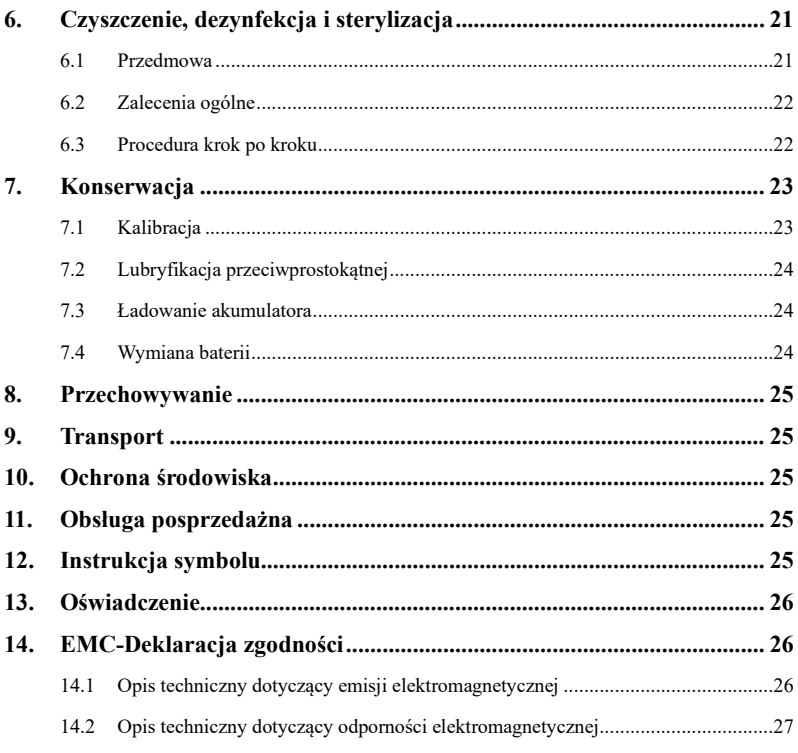

# <span id="page-3-0"></span>**1. Wprowadzenie produktu**

#### <span id="page-3-1"></span>**1.1 Opis urządzenia**

Urządzenie Rooter® X3000 to bezprzewodowy silnik endo ze zintegrowanym lokalizatorem wierzchołka kanału korzeniowego. Może być używane jako endomotor do opracowywania kanałów korzeniowych zębów lub jako lokalizator wierzchołka, który pomaga określić długość roboczą kanału korzeniowego. Może być również używany do opracowywania kanałów przy jednoczesnym monitorowaniu względnej pozycji zanurzenia instrumentu endodontycznego w kanale (połączony tryb silnika i lokalizatora wierzchołka).

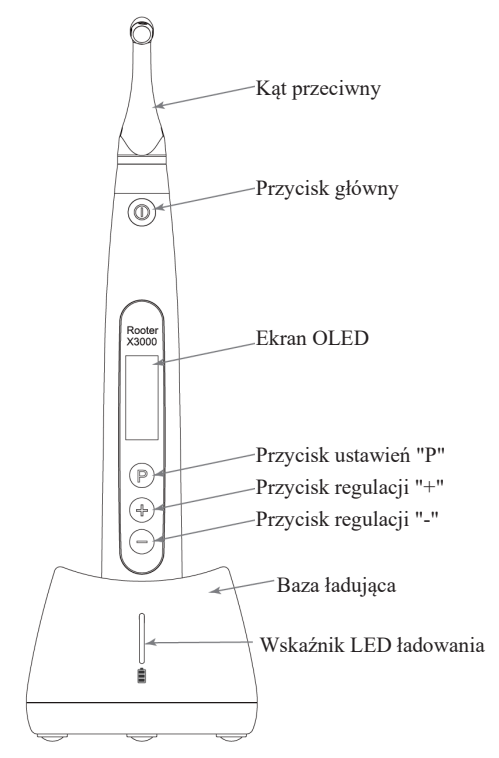

#### <span id="page-3-2"></span>**1.2 Komponenty i akcesoria**

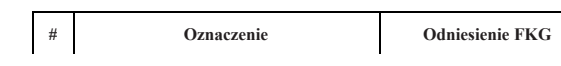

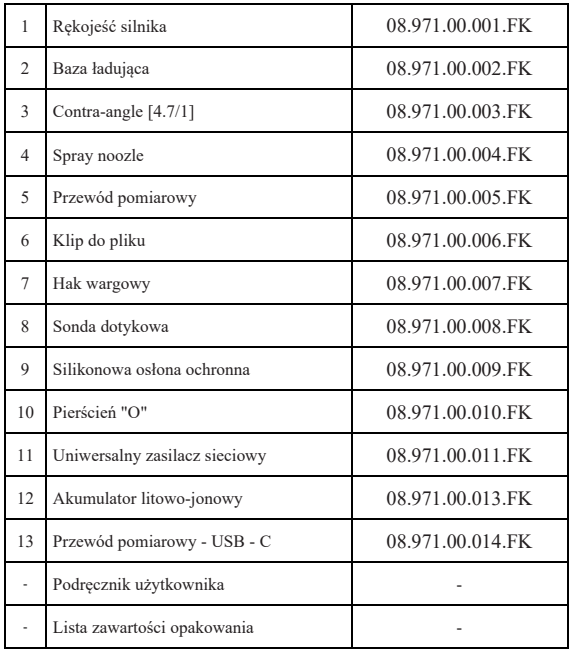

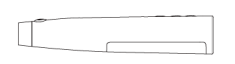

1. rękojeść silnika 4.Spray noozle 6.Klip do pliku 9. silikonowa osłona ochronna

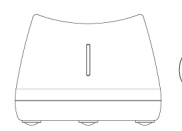

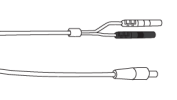

2. rękojeść silnika 5. przewód pomiarowy 7.hak wargowy 10. O-ring

 $\Box$ 

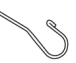

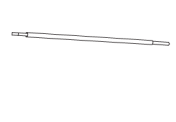

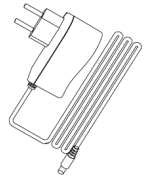

3. kąt przeciwny 8. sonda dotykowa 11. zasilacz sieciowy

l film

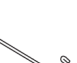

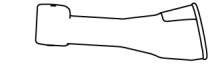

#### <span id="page-5-0"></span>**1.3 Specyfikacja techniczna**

- a) Specyfikacja baterii litowej rękojeści silnika 3.7V / 2000mAh
- b) Specyfikacja zasilacza Wejście: ~100V-240V 50Hz/60Hz 400mA Wyjście: DC5V/1A
- c) Specyfikacja mechaniczna rękojeści silnika Zakres momentu obrotowego: 0.4Ncm-4.0Ncm Zakres prędkości: 100obr/min-3.300obr/min
- d) Specyfikacja ładowania bezprzewodowego Zakres częstotliwości: 112-205KHz

Maksymalna moc wyjściowa RF produktu: 9.46dBuA/m@3m

# <span id="page-5-1"></span>**1.4 Ostrzeżenia**

Przed pierwszym uruchomieniem należy uważnie przeczytać niniejszą instrukcję obsługi.

- a) Nie należy używać tego urządzenia do celów innych niż jego przeznaczenie (patrz rozdział 1.9).
- b) Należy używać wyłącznie oryginalnych komponentów i akcesoriów.
- c) Zawsze ustawiaj moment obrotowy i prędkość zgodnie z zaleceniami producenta pilnika.
- d) Przed uruchomieniem rękojeści silnika należy upewnić się, że kątnica jest dobrze podłączona (patrz rozdział 2.1).
- e) Przed uruchomieniem końcówki mikrosilnika należy upewnić się, że urządzenie jest dobrze podłączone i zablokowane (patrz rozdział 2.2).
- f) Nie wolno podłączać ani odłączać kątnicy podczas pracy silnika.
- g) Nie odłączać urządzenia, gdy silnik pracuje.
- h) Upewnij się, że możesz wyłączyć urządzenie w dowolnym momencie.
- i) Urządzenie należy obsługiwać i przechowywać w bezpiecznym środowisku (patrz Rozdział 1.7 i Rozdział 8).
- j) Nie używaj urządzenia w pobliżu lamp fluorescencyjnych, urządzeń nadających fale radiowe, urządzeń zdalnego sterowania, ręcznych i przenośnych urządzeń

komunikacyjnych wysokiej częstotliwości.

- k) Końcówka mikrosilnika, zasilacz i podstawa ładująca nie nadają się do sterylizacji w autoklawie (patrz rozdział 6).
- l) Wymień baterię litową zgodnie z instrukcjami (patrz Rozdział 7.4).
- m) Nie należy dokonywać żadnych zmian ani modyfikacji urządzenia. Wszelkie zmiany, modyfikacje lub inne przeróbki urządzenia mogą naruszać przepisy bezpieczeństwa, powodując uszkodzenie urządzenia.
- n) W przypadku częstego przegrzewania się silnika rękojeści należy skontaktować się z lokalnym dystrybutorem.
- o) Nie należy umieszczać urządzenia bezpośrednio lub pośrednio w pobliżu źródeł ciepła.
- p) Nie przykrywaj urządzenia.
- q) W przypadku długotrwałego przechowywania urządzenia należy wyjąć z niego baterię.

#### <span id="page-6-0"></span>**1.5 Ważne środki ostrożności**

Te środki ostrożności mają kluczowe znaczenie dla zapewnienia bezpiecznej obsługi i użytkowania.

- a) Nie należy używać tego urządzenia u pacjentów z wszczepionymi rozrusznikami serca, defibrylatorami lub innymi wszczepialnymi urządzeniami.
- b) Nie należy używać tego urządzenia w przypadku pacjentów cierpiących na hemofilię.
- c) Ostrożnie stosować u pacjentów z chorobami serca, kobiet w ciąży i małych dzieci.
- <span id="page-6-1"></span>**1.6 Klasyfikacja bezpieczeństwa urządzenia**
	- a) Rodzaj trybu pracy: Urządzenie elektromedyczne do pracy ciągłej
	- b) Typ ochrony przed porażeniem prądem: Sprzęt klasy II z wewnętrznym zasilaniem
	- c) Stopień ochrony przed porażeniem elektrycznym: zastosowana część typu B
	- d) Stopień ochrony przed szkodliwym wnikaniem wody: Zwykły sprzęt (IPX0)
	- e) Stopień bezpieczeństwa stosowania w obecności łatwopalnej mieszaniny środka znieczulającego z powietrzem, tlenem lub podtlenkiem azotu: Sprzęt nie może być używany w obecności łatwopalnej mieszaniny anestetyków z powietrzem, tlenem lub podtlenkiem azotu.
	- f) Zastosowana część: kątnica, hak wargowy, klips do pilnika, sonda dotykowa.

Czas kontaktu zastosowanej części: 1 do 10 minut.

Maksymalna temperatura zastosowanej części: 46.6°C.

#### <span id="page-7-0"></span>**1.7 Parametry środowiskowe**

- a) Temperatura otoczenia pracy:  $+5$  °C  $\sim$  +40 °C
- b) Robocza wilgotność względna:  $30\% \approx 75\%$
- c) Robocze ciśnienie atmosferyczne: 70 kPa ~ 106 kPa

#### <span id="page-7-1"></span>**1.8 Kwalifikacje użytkownika**

- a) Urządzenie musi być obsługiwane w szpitalu lub klinice przez prawnie wykwalifikowanych dentystów.
- b) Zakłada się, że operator jest zaznajomiony z lokalizatorem wierzchołka kanału korzeniowego.

#### <span id="page-7-2"></span>**1.9 Przeznaczenie**

- a) Rooter® X3000 to silnik endo, urządzenie elektromedyczne przeznaczone do napędzania instrumentów mechanicznych przeznaczonych do leczenia kanałowego zębów (pilniki endodontyczne).
- b) Ponadto ma on pomóc w określeniu długości roboczej (funkcja lokalizatora wierzchołka).

# <span id="page-7-3"></span>**2. Instrukcje konfiguracji urządzenia**

#### <span id="page-7-4"></span>**2.1 Konfiguracja kątowa**

- 2.1.1 Przed pierwszym użyciem i po każdym zabiegu
	- a) Wyczyść i zdezynfekuj kątnicę (patrz Rozdział 6).
	- b) Nasmarować kątnicę (patrz Rozdział 7.2).
	- c) Wysterylizować kątnicę (patrz Rozdział 6).

# 2.1.2 Ostrzeżenia

- a) Używaj tylko oryginalnej kątówki.
- b) Przed uruchomieniem rękojeści silnika należy upewnić się, że kątnica jest dobrze podłączona.
- c) Nie wolno podłączać ani odłączać kątnicy podczas pracy silnika.
- 2.1.3 Podłączanie kątnicy
- 1. Wyrównaj trzy bolce kątnicy z rowkami pozycjonującymi końcówki silnika.
- 2. Wciśnij kątownik poziomo. Dźwięk "kliknięcia" oznacza, że instalacja została zakończona.

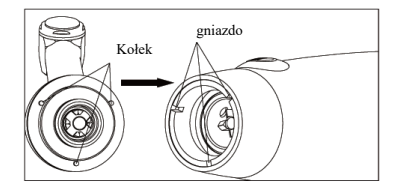

3. Przeciwprostokątna musi obracać się swobodnie o 360°.

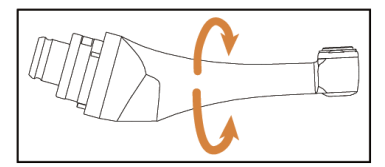

#### 2.1.4 Odłączanie kątnicy

Wyciągnij kątownik poziomo.

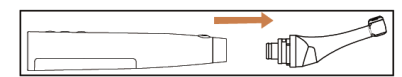

# <span id="page-8-0"></span>**2.2 Konfiguracja pliku**

# 2.2.1 Ostrzeżenia

- a) Upewnij się, że instrumenty są zgodne z normą ISO1797 (trzpienie dla instrumentów obrotowych i oscylacyjnych).
- b) Podłączanie i odłączanie plików bez przytrzymania przycisku Push może spowodować uszkodzenie uchwytu kątnicy.
- c) Zachowaj ostrożność podczas manipulowania plikami, aby uniknąć obrażeń palców.
- d) Przed uruchomieniem rękojeści silnika należy upewnić się, że pilnik jest dobrze podłączony i zablokowany.
- e) Nie odłączaj pliku, gdy silnik pracuje.
- 2.2.2 Podłączanie pliku

Włóż pilnik do otworu w głowicy kątnicy.

1. Przytrzymaj przycisk Push na przeciwprostokątnej i naciśnij plik.

- 2. Naciskając, obracaj pilnik w prawo i w lewo, aż jego trzonek zostanie wyrównany z rowkiem zatrzasku kątnicy.
- 3. Po wyrównaniu trzpienia i wsunięciu go na miejsce zwolnij przycisk Push, aby zablokować pilnik w kątnicy.

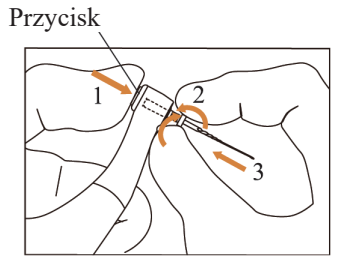

# 2.2.3 Odłączanie pliku

Przytrzymaj przycisk Push i wyciągnij plik.

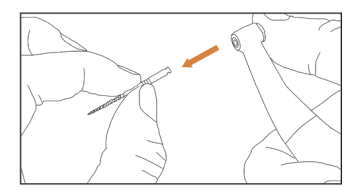

# <span id="page-9-0"></span>**2.3 Konfiguracja lokalizatora Apex**

# 2.3.1 Ostrzeżenia

a) W trybie lokalizatora Apex, zacisk igły musi prawidłowo przytrzymywać igły.

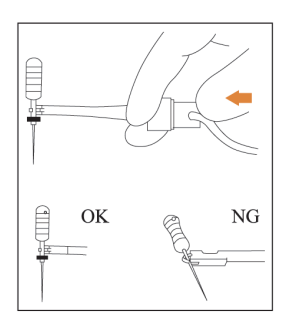

- b) W przypadku złego lub nieprawidłowego sygnału połączenia należy wymienić przewód pomiarowy.
- c) W trybie lokalizatora wierzchołka zaleca się zainstalowanie rękojeści silnika w podstawie ładującej, aby uzyskać lepszy kąt widzenia.

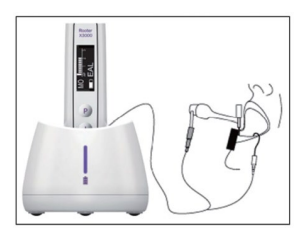

d) Lokalizator wierzchołka wykrywa otwór wierzchołkowy kanału, a nie wierzchołek anatomiczny zęba. Może to wyjaśniać pewne różnice między sygnałem lokalizatora wierzchołka a obrazem rentgenowskim.

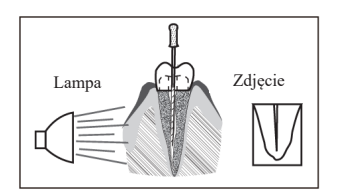

- e) Nie wszystkie warunki są idealne do określenia długości roboczej. Aby uzyskać informacje na temat ograniczeń lokalizatora Apex, patrz rozdział 4.8.
- 2.3.2 Podłączanie przewodów lokalizatora wierzchołka
	- 1. Podłącz przewód pomiarowy do rękojeści silnika (gniazdo USB z tyłu).

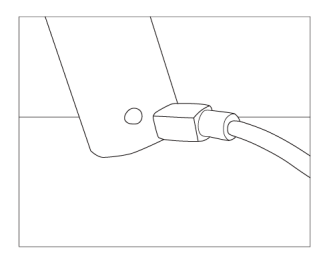

- 2. Podłącz hak wargowy do białego gniazda przewodu pomiarowego.
- 3. Podłącz wtyczkę klipsa do czarnego gniazda przewodu pomiarowego (nie jest to

wymagane w połączonym trybie silnika i lokalizatora Apex).

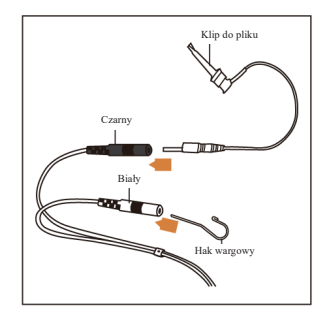

# 2.3.3 Testowanie połączenia

Zdecydowanie zaleca się sprawdzenie jakości połączenia przed każdym użyciem.

1. W trybie lokalizatora Apex zatrzaśnij uchwyt na haku wargowym i sprawdź, czy wszystkie paski wskaźnika świecą się, jak pokazano poniżej:

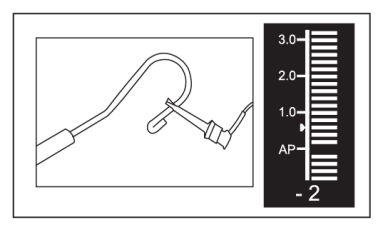

2. W połączonym trybie silnika i lokalizatora Apex dotknij haka wargowego za pomocą igły i sprawdź, czy wszystkie paski wskaźników świecą się, jak pokazano poniżej:

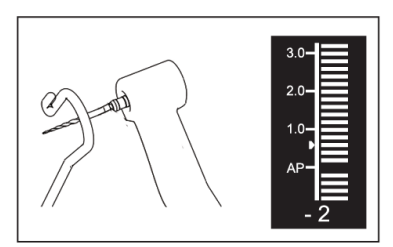

# <span id="page-12-0"></span>**3. Tryby pracy urządzenia i interfejs wyświetlacza**

# <span id="page-12-1"></span>**3.1 Tryby pracy silnika**

3.1.1 Tryb pracy CW (tryb ciągłego obrotu zgodnie z ruchem wskazówek zegara)

W tym trybie rękojeść silnika obraca się tylko w kierunku zgodnym z ruchem wskazówek zegara (do przodu).

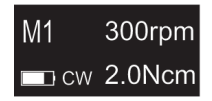

3.1.2 Tryb pracy CCW (tryb ciągłego obrotu w kierunku przeciwnym do ruchu wskazówek zegara)

W tym trybie rękojeść silnika obraca się tylko w kierunku przeciwnym do ruchu wskazówek zegara (kierunek wsteczny).

W tym trybie emitowany jest ciągły podwójny sygnał dźwiękowy.

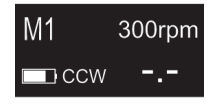

3.1.3 Tryb pracy REC (tryb ruchu posuwisto-zwrotnego)

W tym trybie końcówka mikrosilnika generuje wyłącznie ruch posuwisto-zwrotny (F: kąt do przodu, R: kąt do tyłu).

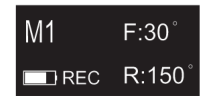

3.1.4 Tryb pracy ATR (tryb adaptacyjnego odwracania momentu obrotowego)

W tym trybie rękojeść silnika obraca się w kierunku zgodnym z ruchem wskazówek zegara i generuje ruch posuwisto-zwrotny, gdy obciążenie momentu obrotowego na uchwycie jest wyższe niż ustawiony limit momentu obrotowego.

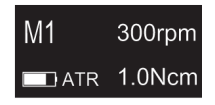

# <span id="page-13-0"></span>**3.2 Tryb pracy lokalizatora Apex**

3.2.1 Tryb pracy EAL (elektroniczny lokalizator wierzchołków)

Ten tryb jest przeznaczony wyłącznie do określania długości roboczej.

W tym trybie końcówka mikrosilnika nie działa.

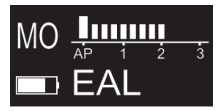

# <span id="page-13-1"></span>**3.3 Tryb pracy połączonego silnika i lokalizatora Apex**

Gdy igła znajduje się wewnątrz kanału, a hak wargowy jest w kontakcie z wargą pacjenta,

urządzenie automatycznie przechodzi w połączony tryb silnika i lokalizatora wierzchołka.

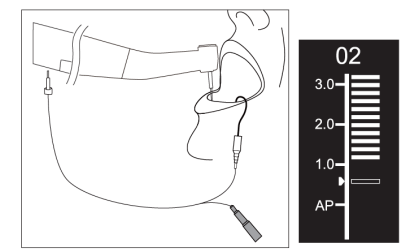

# <span id="page-13-2"></span>**3.4 Interfejs wyświetlacza**

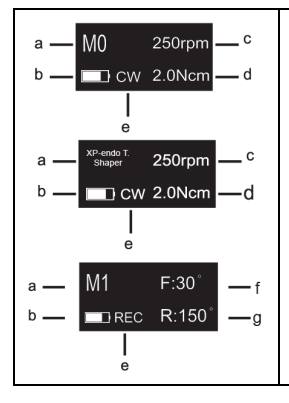

Interfejsy trybu gotowości

- Gdy silnik nie pracuje, wyświetlacz pokazuje rzeczywiste ustawienia silnika. a. Program użytkownika (M0-M9) lub program zaprogramowany przez
	- producenta (patrz rozdział 4.5)
	- b. Poziom naładowania baterii
	- c. Ustawiona prędkość (obr./min)
	- d. Ustaw limit momentu obrotowego (Ncm)
	- e. Tryb pracy silnika
	- f. Ustawienie kąta wyprzedzenia (°deg)
	- g. Ustawienie kąta wstecznego (°deg)

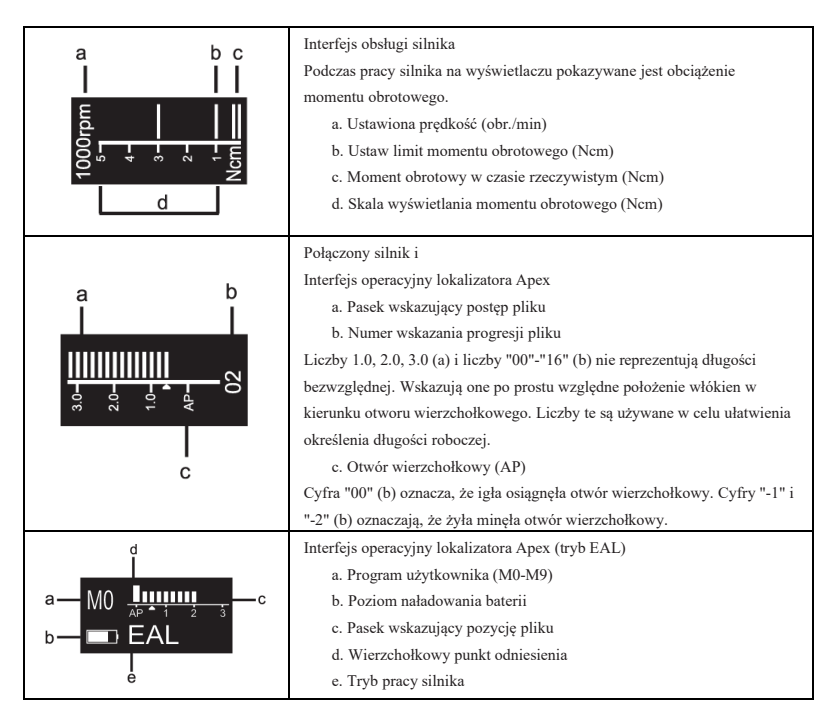

# <span id="page-14-0"></span>**4. Instrukcja obsługi urządzenia**

# <span id="page-14-1"></span>**4.1 Ustawianie interfejsu i opis przycisków**

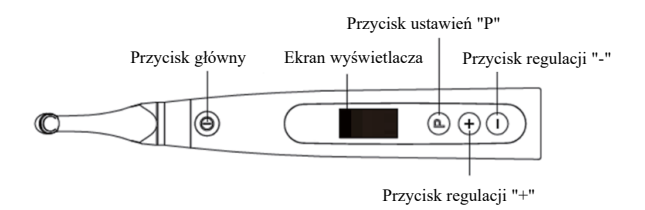

# <span id="page-14-2"></span>**4.2 Włączanie i wyłączanie urządzenia**

1. Aby włączyć urządzenie, naciśnij przycisk główny. Urządzenie przejdzie w stan gotowości.

Wyświetlacz pokazuje interfejs gotowości ostatnio używanego programu. Na przykład:

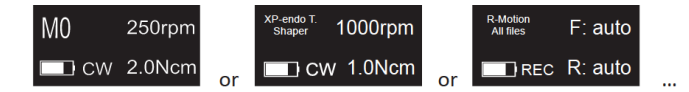

2. Aby uruchomić silnik ze stanu gotowości, naciśnij przycisk główny. Wyświetlacz pokazuje interfejs roboczy zgodnie z używanym programem. Na przykład:

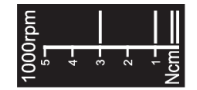

- 3. Aby zatrzymać silnik, ponownie naciśnij przycisk główny. Urządzenie powróci do stanu gotowości.
- 4. Aby wyłączyć urządzenie, przytrzymaj przycisk ustawień "P" i naciśnij przycisk główny. W stanie gotowości urządzenie wyłączy się automatycznie po 5 minutach.

# <span id="page-15-0"></span>**4.3 Wybierz programy użytkownika**

Urządzenie zawiera 10 zapamiętanych programów użytkownika (M0-M9) i 10 wstępnie ustawionych systemów plików FKG dostępnych bezpośrednio ze stanu gotowości.

1. Aby wybrać program ze stanu gotowości, naciśnij przycisk regulacji "+"/"-".

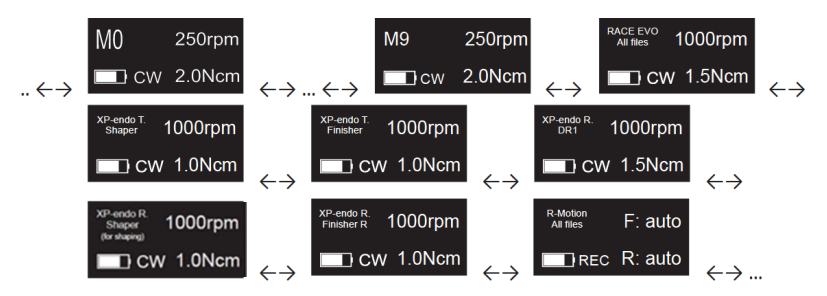

2. Aby wybrać konkretny system plików FKG, patrz rozdział 4.5.

# <span id="page-15-1"></span>**4.4 Ustawianie parametrów programu użytkownika**

# 4.4.1 Ostrzeżenia

- a) Przed uruchomieniem silnika upewnij się, że tryb pracy jest odpowiedni.
- b) Wszystkie parametry muszą być ustawione zgodnie z zaleceniami producenta urządzenia.
- c) Przed uruchomieniem końcówki mikrosilnika należy upewnić się, że wszystkie parametry

zostały zweryfikowane.

- d) M0-M9 Parametry programów użytkownika modyfikowane przez użytkownika są zapamiętywane.
- e) Parametry systemów plików FKG nie mogą być modyfikowane przez użytkownika (patrz rozdział 4.5).
- 4.4.2 Ustawienie parametrów

Aby zmodyfikować parametry programu użytkownika ze stanu gotowości:

- 1. Aby wybrać żądany parametr, naciśnij przycisk ustawień "P".
- 2. Aby zmodyfikować ustawienie parametru, naciśnij przycisk regulacji "+"/"-".
- 3. Naciśnij przycisk główny lub poczekaj 5 sekund na potwierdzenie.
- 4.4.3 Lista parametrów programu użytkownika

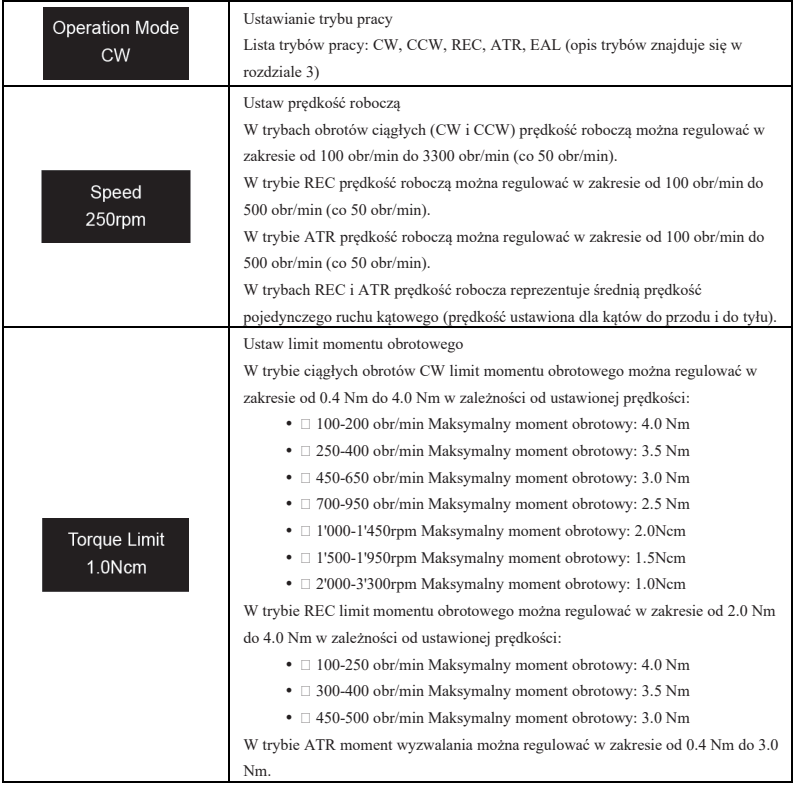

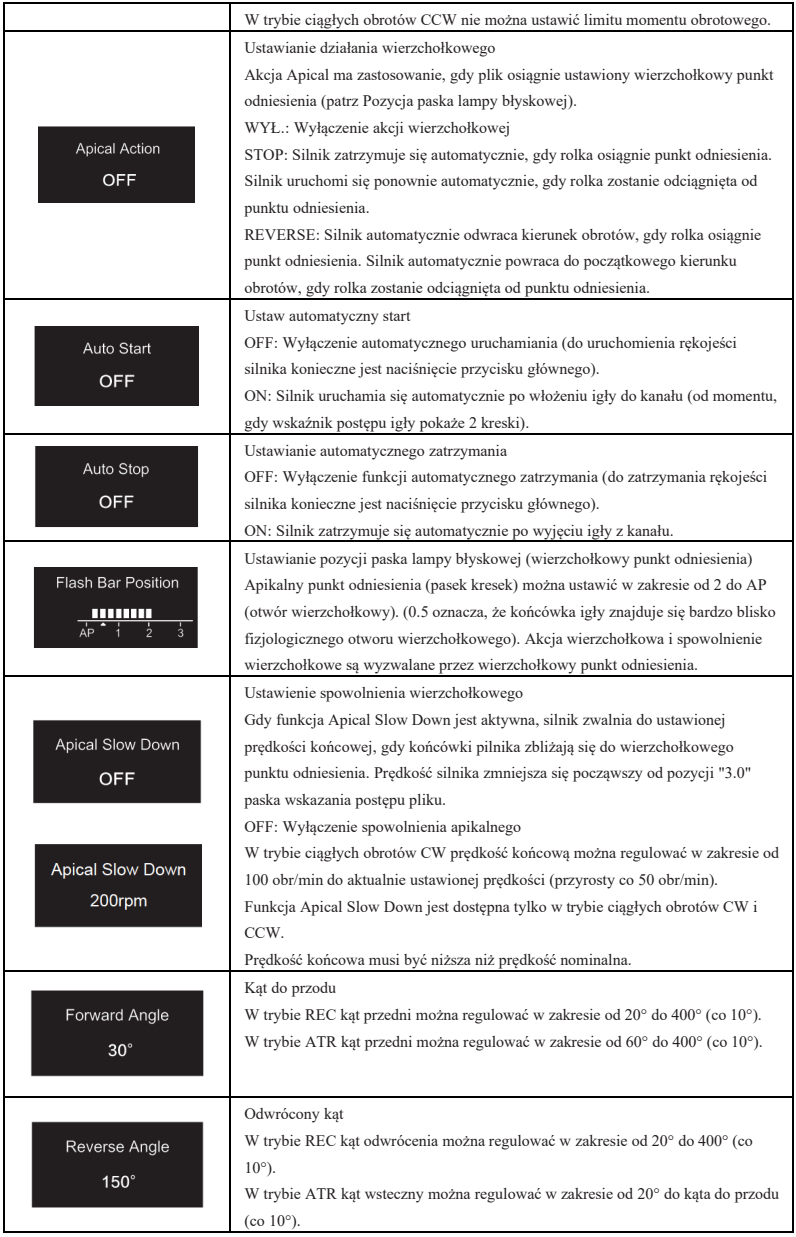

| Parametr                   |            |             |                 |              |                | Ustawianie |                 |            |                         |
|----------------------------|------------|-------------|-----------------|--------------|----------------|------------|-----------------|------------|-------------------------|
|                            | Ustaw      | Ustaw limit | Ustawianie      | Ustaw        | Ustawianie     | pozycji    | Ustawienie      | Ustawienie | Ustawianie              |
|                            | predkość   | momentu     | działania       | automatyczny | automatycznego | paska      | spowolnienia    | kata do    | kata                    |
| Tryb działania<br>programu | roboczą    | obrotowego  | wierzchołkowego | start        | zatrzymania    | lampy      | wierzchołkowego | przodu     | odwrócenia              |
| użytkownika                |            |             |                 |              |                | błyskowej  |                 |            |                         |
| CW                         | TAK        | <b>TAK</b>  | TAK             | TAK          | <b>TAK</b>     | <b>TAK</b> | <b>TAK</b>      | n/d        | $\mathrm{n}/\mathrm{d}$ |
| CCW                        | TAK        | <b>NIE</b>  | <b>NIE</b>      | <b>NIE</b>   | <b>NIE</b>     | <b>TAK</b> | <b>TAK</b>      | n/d        | n/d                     |
| <b>REC</b>                 | <b>TAK</b> | <b>TAK</b>  | TAK             | TAK          | <b>TAK</b>     | <b>TAK</b> | <b>NIE</b>      | TAK        | TAK                     |
| ATR                        | TAK        | <b>TAK</b>  | TAK             | TAK          | <b>TAK</b>     | <b>TAK</b> | <b>NIE</b>      | TAK        | TAK                     |
| EAL.                       | n/d        | n/d         | n/d             | n/d          | n/d            | TAK        | n/d             | n/d        | n/d                     |

4.4.4 Tabela dostępności parametrów programów użytkownika

#### <span id="page-18-0"></span>**4.5 Wybierz systemy plików FKG**

Aby pomóc użytkownikowi w ustawieniu parametrów pliku zgodnie z zaleceniami FKG,

najpopularniejsze systemy plików FKG są już wstępnie ustawione w urządzeniu.

- 1. Aby wybrać wstępnie ustawiony system plików FKG ze stanu gotowości, naciśnij i przytrzymaj przycisk ustawień "P".
- 2. Aby wybrać żądany system plików FKG, naciśnij przycisk regulacji "+"/"-" i naciśnij przycisk ustawień "P", aby potwierdzić.
- 3. Aby wybrać plik, naciśnij przycisk regulacji "+"/"-" i naciśnij przycisk główny w celu potwierdzenia.
- 4.5.1 Lista systemów plików FKG

#### RACE® EVO

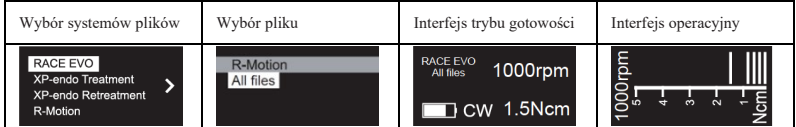

#### XP-endo® Treatment

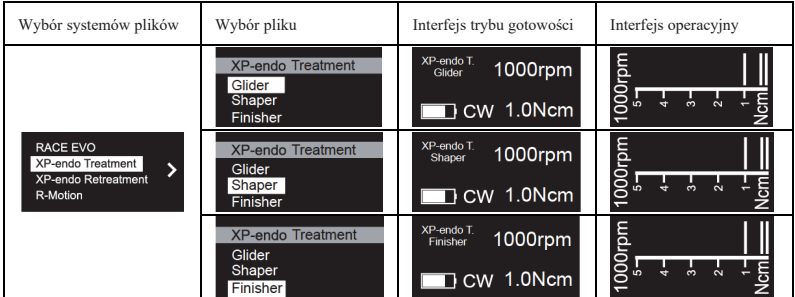

# XP-endo® Retreatment

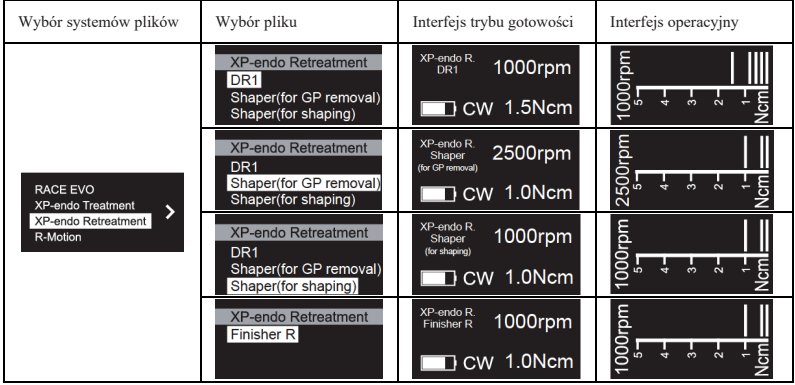

# R-Motion®

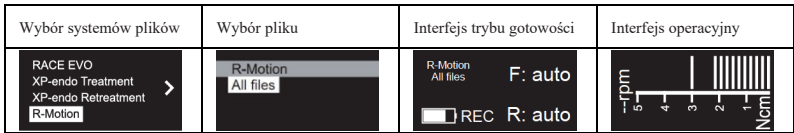

# Finisher

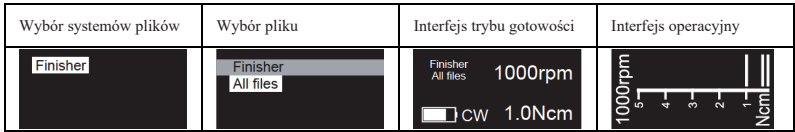

# 4.5.2 Tabela dostępności parametrów systemów plików FKG

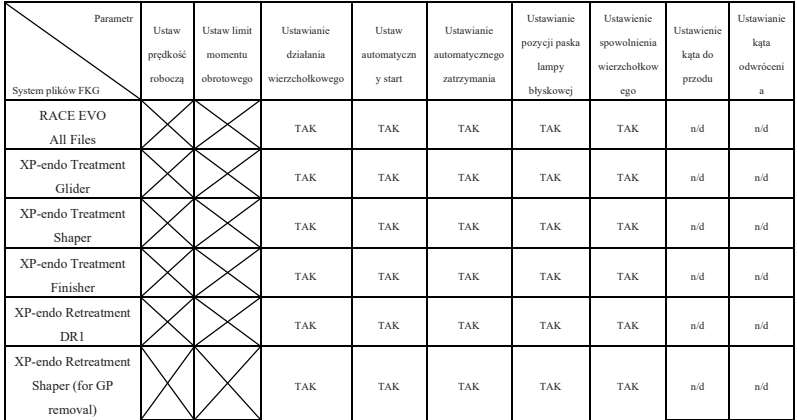

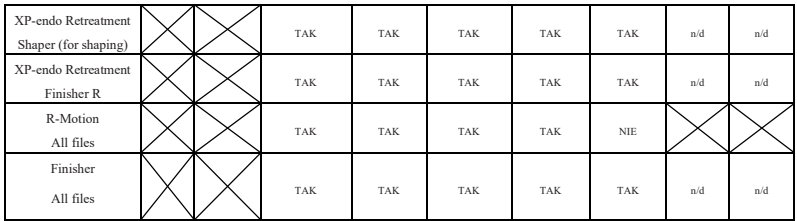

# <span id="page-20-0"></span>**4.6 Ustawianie parametrów urządzenia**

Aby ustawić parametry urządzenia:

1. Aby uzyskać dostęp do parametrów urządzenia po wyłączeniu zasilania, przytrzymaj przycisk ustawień "P" i naciśnij przycisk główny.

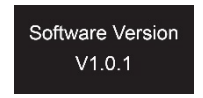

- 2. Aby wybrać żądany parametr, naciśnij przycisk ustawień "P"
- 3. Aby ustawić parametr, naciśnij przycisk regulacji "+"/"-" i przycisk główny w celu

potwierdzenia.

4.6.1 Lista parametrów urządzenia

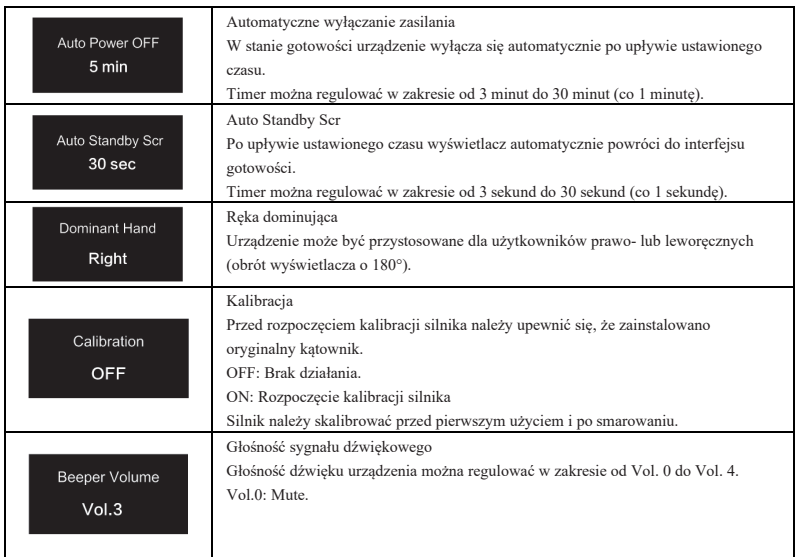

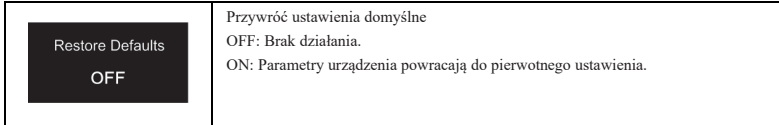

#### <span id="page-21-0"></span>**4.7 Zabezpieczenie przed przeciążeniem momentem obrotowym**

Podczas pracy, jeśli zmierzone obciążenie momentem obrotowym przekroczy limit momentu obrotowego, silnik automatycznie zmieni kierunek obrotów. Silnik powróci do początkowego trybu pracy (CW), gdy obciążenie momentem obrotowym spadnie poniżej limitu momentu obrotowego.

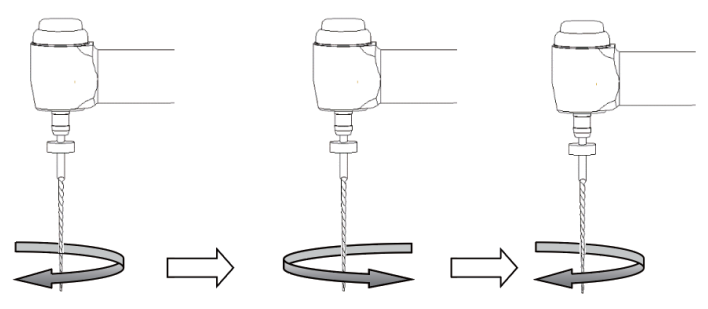

Wartość obciążenia jest niższa niż ustawiona wartość momentu obrotowego

Wartość obciążenia jest wyższa niż ustawiona wartość momentu obrotowego

Wartość obciążenia jest ponownie niższa niż ustawiona wartość momentu obrotowego

#### 4.7.1 Ostrzeżenia

- a) W trybie ruchu posuwisto-zwrotnego (REC), gdy wartość obciążenia jest wyższa niż limit momentu obrotowego:
	- i. Jeśli kąt do przodu jest większy niż kąt do tyłu, silnik automatycznie przełącza się na obroty w kierunku przeciwnym do ruchu wskazówek zegara (kierunek wsteczny).
	- ii. jeśli kąt wsteczny jest większy niż kąt do przodu, silnik automatycznie przełącza się na obroty zgodne z ruchem wskazówek zegara (kierunek do przodu).
- b) Zabezpieczenie przed automatycznym cofaniem nie jest dostępne w trybach CCW i ATR.
- c) Zabezpieczenie przed automatycznym cofaniem może nie działać prawidłowo w przypadku niskiego poziomu naładowania baterii.
- d) Przy ciągłym obciążeniu silnik może zatrzymać się automatycznie z powodu przegrzania. W takim przypadku urządzenie musi być WYŁĄCZONE wystarczająco długo, aby

naturalnie ostygnąć.

# <span id="page-22-0"></span>**4.8 Ograniczenia lokalizatora Apex**

Nie wszystkie warunki są idealne do oceny długości kanału korzeniowego. Dokładnego sygnału nie można uzyskać, jeśli kanał korzeniowy wykazuje warunki wymienione poniżej.

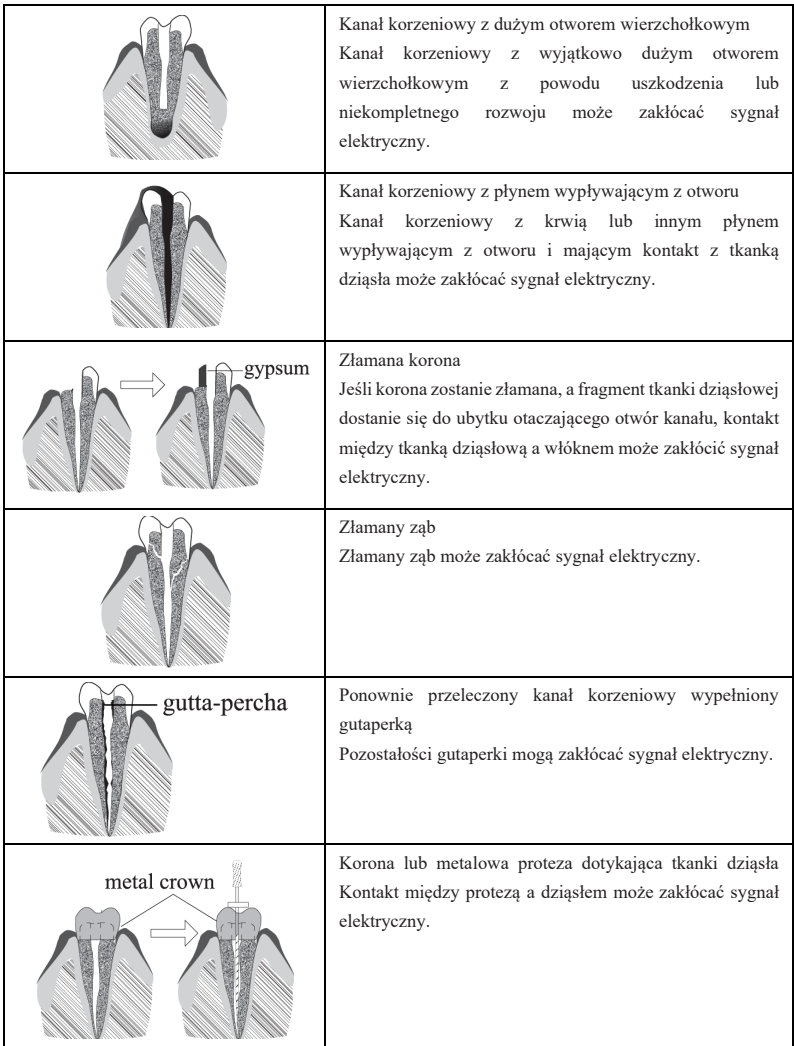

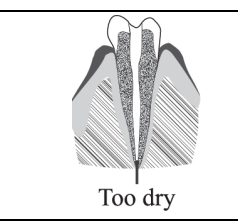

Wyjątkowo suchy kanał korzeniowy Suchy kanał może zakłócać sygnał elektryczny.

# <span id="page-23-0"></span>**5. Rozwiązywanie problemów**

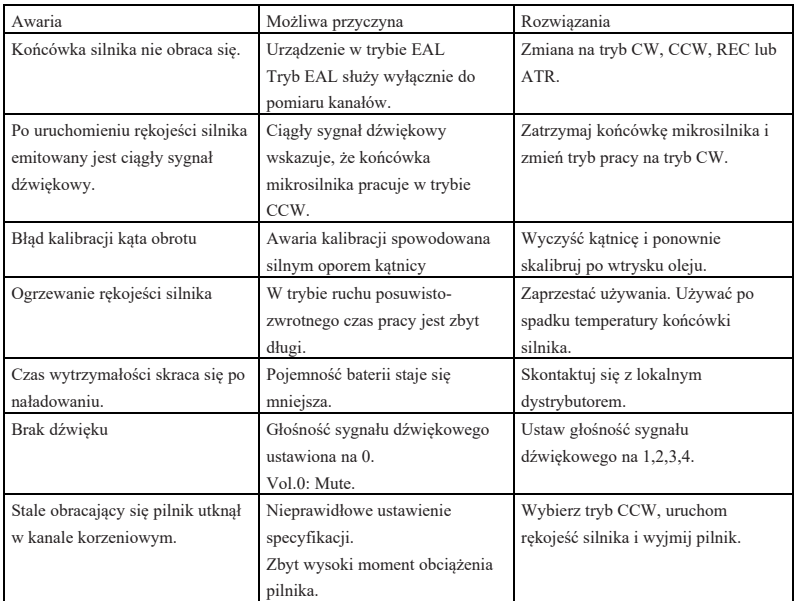

# <span id="page-23-1"></span>**6. Czyszczenie, dezynfekcja i sterylizacja**

# <span id="page-23-2"></span>**6.1 Słowo wstępne**

Ze względów higienicznych i bezpieczeństwa sanitarnego przed każdym użyciem należy wyczyścić, zdezynfekować i wysterylizować kątnicę (w tym O-ring), haczyk na wargę, zacisk igły, silikonową osłonę ochronną i sondę dotykową, aby zapobiec zanieczyszczeniu. Dotyczy to zarówno pierwszego użycia, jak i wszystkich kolejnych.

#### <span id="page-24-0"></span>**6.2 Zalecenia ogólne**

- a) Po każdym użyciu wszystkie przedmioty, które miały kontakt z czynnikami zakaźnymi, należy wyczyścić za pomocą ręczników nasączonych środkiem dezynfekującym.
- b) Używać roztworu dezynfekującego OXYTECH® lub innego środka dezynfekującego zgodnego z lokalnymi przepisami krajowymi (takimi jak lista VAH/DGHM, oznakowanie CE, zatwierdzenie FDA i Health Canada) oraz zgodnie z IFU producenta roztworu dezynfekującego.
- c) Nie zanurzać kątnicy w roztworze dezynfekującym ani w kąpieli ultradźwiękowej.
- d) Nie używaj detergentów zawierających chlorki.
- e) Nie używaj wybielaczy ani chlorkowych środków dezynfekujących.
- f) Dla własnego bezpieczeństwa należy nosić środki ochrony osobistej (rękawice, okulary, maskę).
- g) Użytkownik jest odpowiedzialny za sterylność produktu i narzędzi.
- h) Jakość wody musi być zgodna z lokalnymi przepisami, zwłaszcza na ostatnim etapie płukania lub w myjni-dezynfektorze.
- i) Nie sterylizować końcówki mikrosilnika, zasilacza sieciowego ani bazy ładującej.
- j) Kątnicę należy nasmarować po czyszczeniu i dezynfekcji, ale przed sterylizacją (patrz rozdział 7.2).
- k) Aby wysterylizować igły endodontyczne, należy zapoznać się z instrukcją obsługi producenta.

#### <span id="page-24-1"></span>**6.3 Procedura krok po kroku**

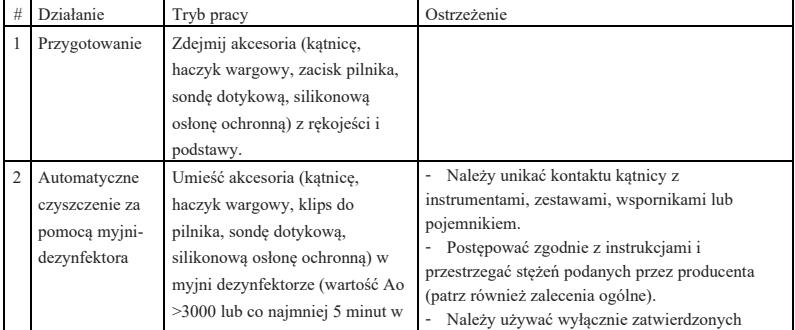

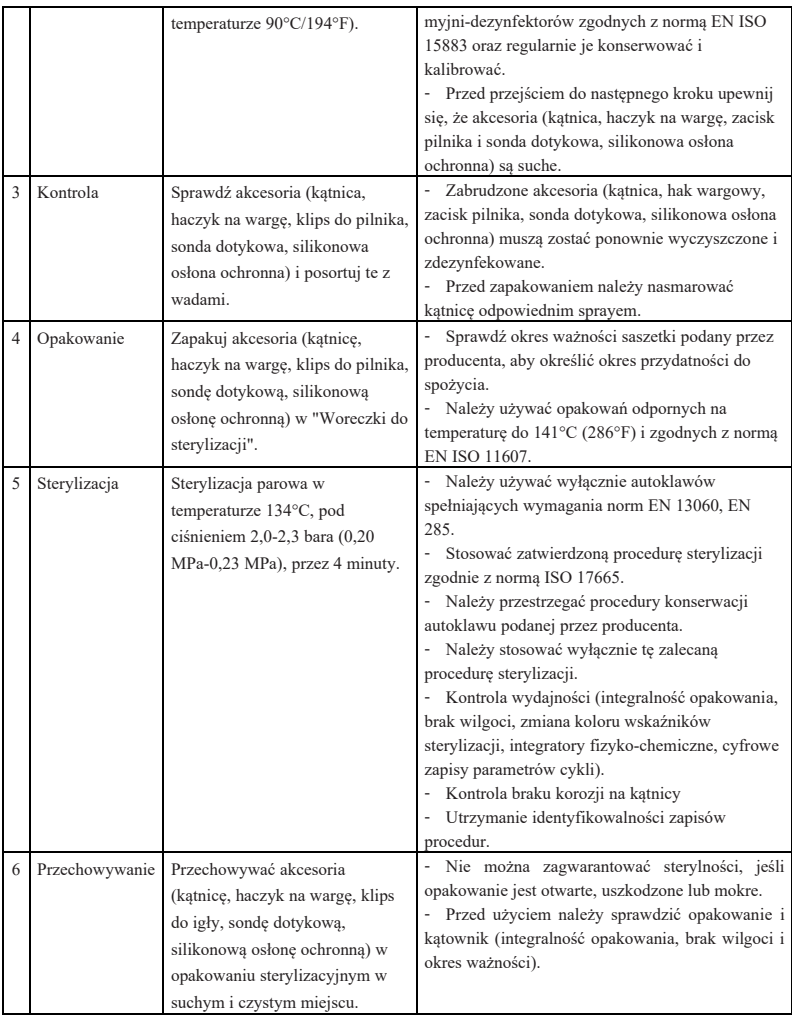

# <span id="page-25-0"></span>**7. Konserwacja**

# <span id="page-25-1"></span>**7.1 Kalibracja**

Wykonaj kalibrację po wymianie lub nasmarowaniu kątnicy (patrz rozdział 4.6).

# <span id="page-26-0"></span>**7.2 Smarowanie kątnicy**

Kątnicę należy nasmarować po czyszczeniu i dezynfekcji, ale przed sterylizacją.

- 1. Przykręcić dyszę wtrysku oleju do butelki oleju (około 1 do 3 obrotów).
- 2. Podłącz dyszę do końcowej części kątownika

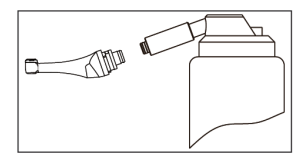

- 3. Napełnić kątnicę olejem, aż olej wypłynie z części głowicy kątnicy.
- 4. Ustawić kątnicę pionowo na co najmniej 30 minut, aby nadmiar oleju spłynął grawitacyjnie przez część końcową.
- 7.2.1 Ostrzeżenia
	- a) Używać wyłącznie oryginalnej dyszy wtrysku oleju.
	- b) Rękojeść silnika nie może być wypełniona olejem.

# <span id="page-26-1"></span>**7.3 Ładowanie akumulatora**

- 1. Włóż wtyczkę zasilacza do gniazda zasilania bazy ładującej i upewnij się, że są one prawidłowo podłączone.
- 2. Pozostaw około 10 cm wokół podstawy ładującej, aby zapewnić łatwy dostęp do wlotu i przewodu zasilającego.
- 3. Włożyć końcówkę mikrosilnika do podstawy ładującej (końcówka mikrosilnika musi być prawidłowo wyrównana z podstawą ładującą).
	- i. Podczas ładowania końcówki mikrosilnika wskaźnik LED na bazie ładującej miga.
	- ii. Gdy końcówka mikrosilnika jest w pełni naładowana, wskaźnik LED na podstawie ładującej jest zawsze włączony.
- 4. Po zakończeniu ładowania odłącz zasilacz.

# <span id="page-26-2"></span>**7.4 Wymiana baterii**

- 1. Wyłącz zasilanie urządzenia.
- 2. Za pomocą pęsety lub śrubokręta otwórz gumową osłonę, a następnie wykręć śrubę.
- 3. Zdejmij pokrywę baterii.
- 4. Wyjmij starą baterię i odłącz złącze.
- 5. Podłącz nowy oryginalny akumulator i włóż go do rękojeści silnika.
- 6. Załóż pokrywę i przykręć śrubę.

# 7.4.1 Ostrzeżenia

- a) Należy używać wyłącznie oryginalnej baterii.
- b) Zaleca się kontakt z lokalnym dystrybutorem w celu wymiany baterii.

# <span id="page-27-0"></span>**8. Przechowywanie**

- a) Urządzenie i akcesoria powinny być przechowywane w pomieszczeniu o wilgotności względnej 10% ~ 93%, ciśnieniu atmosferycznym 70 kPa ~ 106 kPa i temperaturze -20°C  $\sim +55^{\circ}C$ .
- b) W przypadku długotrwałego przechowywania urządzenia należy wyjąć z niego baterię.

# <span id="page-27-1"></span>**9. Transport**

- a) Unikać nadmiernych wstrząsów podczas transportu.
- b) Nie przechowywać razem z towarami niebezpiecznymi podczas transportu.
- c) Unikać ekspozycji na słońce, deszcz i śnieg podczas transportu.

# <span id="page-27-2"></span>**10. Ochrona środowiska**

Produkt należy utylizować zgodnie z lokalnymi przepisami.

# <span id="page-27-3"></span>**11. Obsługa posprzedażna**

- a) Niniejszy pakiet nie zawiera części zamiennych ani akcesoriów do napraw serwisowych.
- b) Obsługa posprzedażna powinna być wykonywana wyłącznie przez upoważniony personel.

# <span id="page-27-4"></span>**12. Instrukcja symbolu**

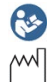

Postępuj zgodnie z  $\frac{1}{2}$ instrukcjami użytkowania  $\frac{1}{2}$  Numer seryjny Data produkcji **WA** Producent

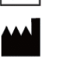

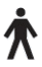

Zastosowana część typu B | Sprzęt klasy II

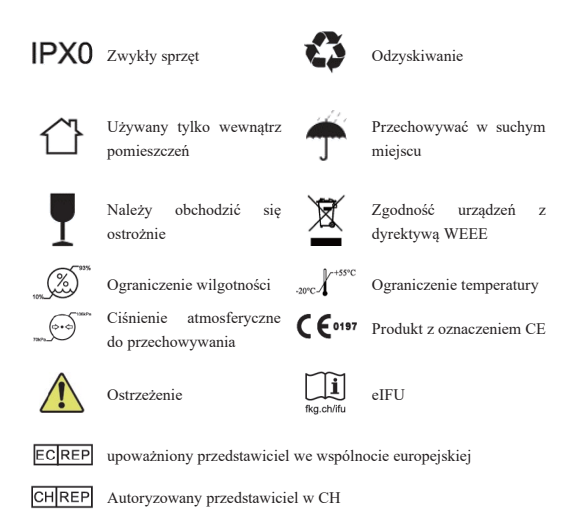

# <span id="page-28-0"></span>**13. Oświadczenie**

Wszelkie prawa do modyfikacji produktu są zastrzeżone dla producenta bez powiadomienia. Zdjęcia mają jedynie charakter poglądowy. Prawa do ostatecznej interpretacji należą do firmy GUILIN WOODPECKER MEDICAL INSTRUMENT CO., LTD. Wzór przemysłowy, struktura wewnętrzna itp. zostały opatentowane przez WOODPECKER, każda kopia lub podrobiony produkt musi ponosić odpowiedzialność prawną.

# <span id="page-28-1"></span>**14. EMC-Deklaracja zgodności**

Urządzenie zostało przetestowane i homologowane zgodnie z normą EN 60601-1-2 w zakresie kompatybilności elektromagnetycznej. Nie gwarantuje to jednak, że urządzenie nie będzie narażone na zakłócenia elektromagnetyczne. Należy unikać używania urządzenia w środowisku o wysokim poziomie zakłóceń elektromagnetycznych.

# <span id="page-28-2"></span>**14.1 Opis techniczny dotyczący emisji elektromagnetycznej**

Tabela 1: Wytyczne i deklaracja - emisje elektromagnetyczne

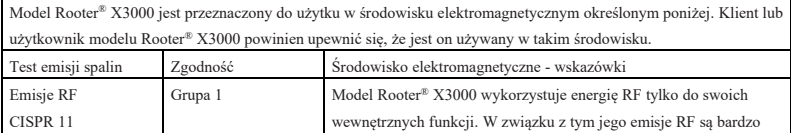

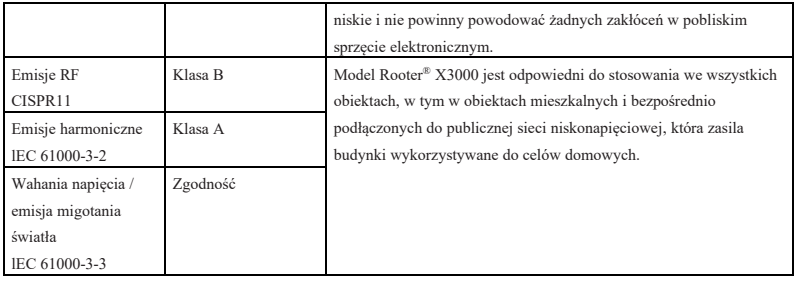

# <span id="page-29-0"></span>**14.2 Opis techniczny dotyczący odporności elektromagnetycznej**

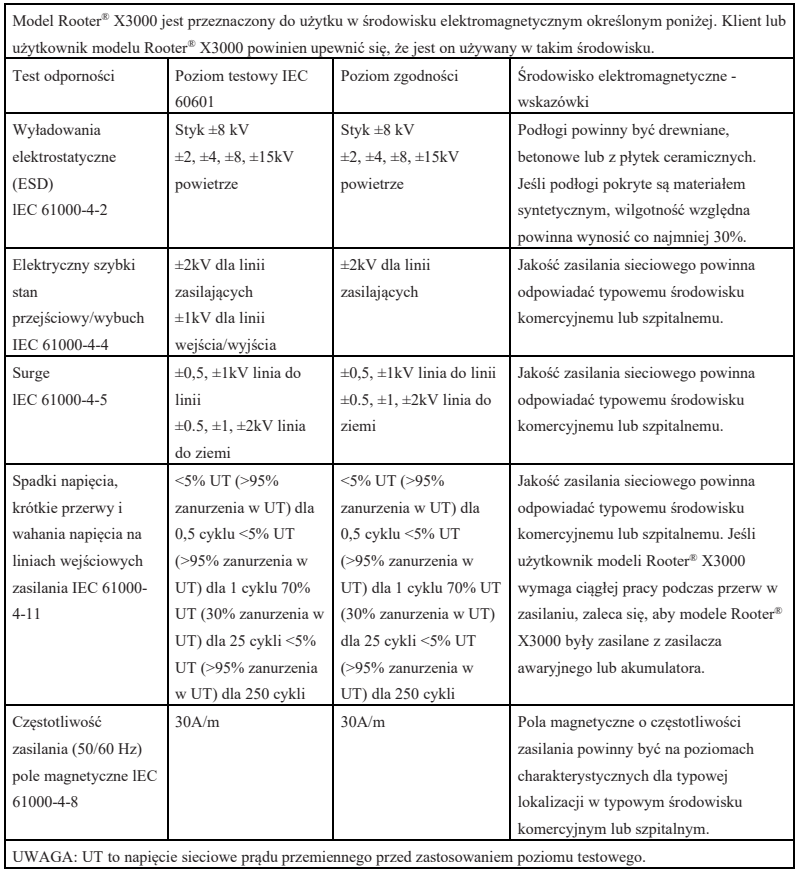

Tabela 2: Wytyczne i deklaracja - odporność elektromagnetyczna

Tabela 3: Wytyczne i deklaracja - odporność elektromagnetyczna w zakresie przewodzonych i

promieniowanych częstotliwości radiowych

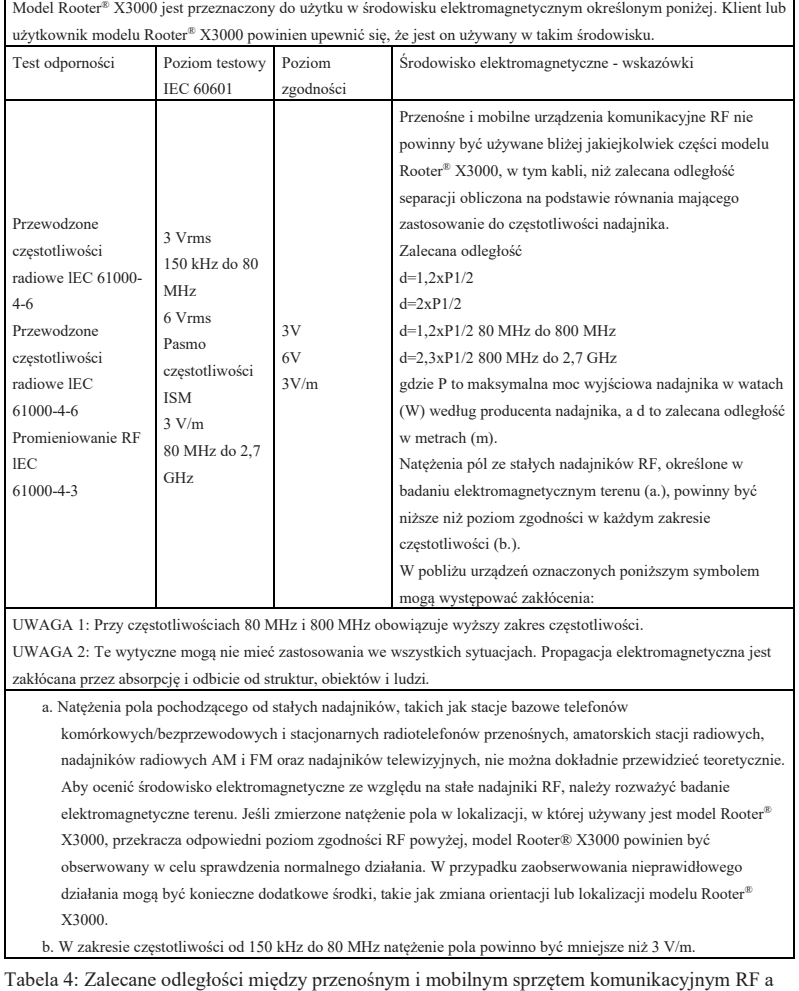

# Ē

modelem Rooter® X3000

Model Rooter® X3000 jest przeznaczony do użytku w środowisku elektromagnetycznym, w którym promieniowane zakłócenia RF są kontrolowane. Klient lub użytkownik modelu Rooter® X3000 może pomóc w zapobieganiu zakłóceniom elektromagnetycznym, utrzymując minimalną odległość między przenośnym i mobilnym sprzętem komunikacyjnym RF (nadajnikami) a modelem Rooter® X3000 zgodnie z poniższymi zaleceniami, zgodnie z

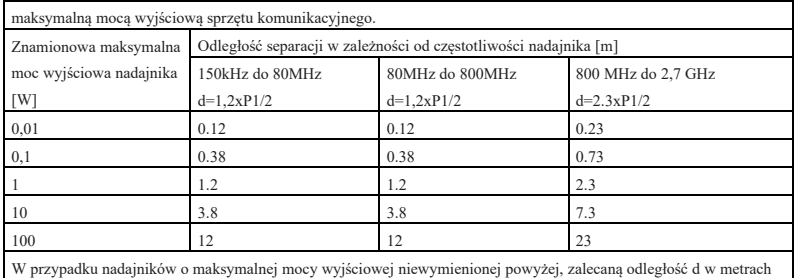

(m) można oszacować za pomocą równania mającego zastosowanie do częstotliwości nadajnika, gdzie P jest

maksymalną mocą wyjściową nadajnika w watach (W) zgodnie z danymi producenta nadajnika.

UWAGA 1: Przy 80 MHz i 800 MHz obowiązuje odległość separacji dla wyższego zakresu częstotliwości.

UWAGA 2: Te wytyczne mogą nie mieć zastosowania we wszystkich sytuacjach. Na rozchodzenie się fal

elektromagnetycznych ma wpływ pochłanianie i odbijanie ich od struktur, obiektów i ludzi.

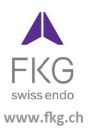

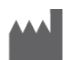

**Guilin Woodpecker Medical Instrument Co., Ltd.** Information Industrial Park, Guilin National High-Tech Zone, Guilin, Guangxi, 541004 P. R. Chiny Dział sprzedaży: +86-773-5873196 Http://www.glwoodpecker.com E-mail: woodpecker@glwoodpecker.com

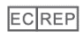

**MedNet EC-Rep GmbH** 

Borkstrasse 10 - 48163 Muenster - Niemcy

# ZMN-SM-027

Wersja 1.6 / 03.01.2024